# Journal of **Engineering Research**

# **ANÁLISIS Y DISEÑO DEL SISTEMA GENERAL DE ADQUISICIONES PARA EL AYUNTAMIENTO DE CUAUTLA, ANÁLISIS ESTADÍSTICO**

### *Leonor Ángeles Hernández*

Departamento de Ingeniería en Sistemas Computacionales, Tecnológico Nacional de México, Instituto Tecnológico de Cuautla, Libramiento Cuautla – Oaxaca, S/N, Juan Morales, Cuautla Morelos., México <https://orcid.org/0000-0002-7316-3906>

#### *Mónica Leticia Acosta Miranda*

Departamento de Ciencias Económico Administrativo, Tecnológico Nacional de México, Instituto Tecnológico de Cuautla, Libramiento Cuautla – Oaxaca, S/N, Juan Morales, Cuautla Morelos, México <https://orcid.org/0000-0001-5564-8523>

#### *Edi Ray Zavaleta Olea*

Departamento de Ingeniería Industrial, Tecnológico Nacional de México, Instituto Tecnológico de Cuautla, Libramiento Cuautla – Oaxaca, S/N, Juan Morales, Cuautla Morelos., México <https://orcid.org/0000-0003-4610-887X>

#### *José Arnulfo Corona Calvario*

Departamento de Ingeniería en Sistemas Computacionales, Tecnológico Nacional de México, Instituto Tecnológico de Cuautla, Libramiento Cuautla – Oaxaca, S/N, Juan Morales, Cuautla Morelos., México <https://orcid.org/0000-0002-8541-5875>

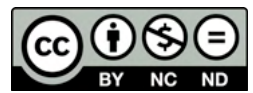

All content in this magazine is licensed under a Creative Commons Attribution License. Attribution-Non-Commercial-Non-Derivatives 4.0 International (CC BY-NC-ND 4.0).

## *Carlos Manuel Romano Acevedo*

Departamento de Ingeniería en Eléctrica y Electrónica, Tecnológico Nacional de México, Instituto Tecnológico de Cuautla, Libramiento Cuautla – Oaxaca, S/N, Juan Morales, Cuautla Morelos, México <https://orcid.org/0000-0003-0978-6233>

### *Alfredo Gómez Gálvez*

Estudiante de la carrera de Ingeniería en Sistemas Computacionales, Tecnológico Nacional de México, Instituto Tecnológico de Cuautla, Libramiento Cuautla – Oaxaca, S/N, Juan Morales, Cuautla Morelos, México

**Resumen:** En este artículo se presentan los resultados obtenidos del proyecto Análisis y Diseño del Sistema General de Adquisiciones para el Ayuntamiento de Cuautla, Módulo 2: Análisis Estadístico y fue generado ante la necesidad que presentaba la unidad responsable de las adquisiciones, de un sistema automatizado que agilizará el proceso de emisión de solicitudes de compra del material requerido por el personal de las diversas áreas del ayuntamiento. Este proceso se realizaba de manera manual, lo que ocasionaba la falta de control de la información, generando pérdidas, abasto poco oportuno y duplicidad de actividades y/o información; por lo que se implementó un sistema estadístico, que permite el monitoreo constante del material solicitado de acuerdo a las fechas establecidas por el departamento. El sistema genera reportes mensuales, implementa gráficas que muestren los recursos más solicitados y el o los departamentos que presentan un mayor consumo de materiales y el costo que estos representan. La aplicación resulto de mucha utilidad para el departamento ya que proporciona registros e información oportuna generando una mejor organización y planeación.

**Palabras clave**: Aplicación, Estadístico, Información, Adquisición, Materiales e insumos.

# **INTRODUCCIÓN**

La aplicación de la informática de gestión ha venido a revolucionar los procesos en las empresas ya que los usuarios comienzan a adoptar nuevos mecanismos de interacción que, mediante sistemas informáticos cada vez más desarrollados, son capaces de brindar respuestas a un número indeterminado de personas que, sin necesidad de desplazarse, obtienen las soluciones buscadas.

Actualmente el Ayuntamiento de Cuautla cuenta con más de 72 departamentos, los cuales forman parte de la administración y, a su vez, brindan diferentes servicios a la comunidad. La Dirección de Adquisiciones y Patrimonio, es una de estas áreas y, una de sus actividades, es el dotar a todos los demás departamentos de los insumos y materiales necesarios para el desarrollo de sus procesos. Actualmente la lleva a cabo mediante un proceso de forma manual, el cual consiste en emitir solicitudes de compra, para cada uno de los departamentos del ayuntamiento, de los materiales requeridos por el personal para llevar a cabo sus funciones, esto hace que el proceso sea lento y poco seguro.

Derivado de lo anterior y haciendo uso de la tecnología, se desarrolló un proyecto que permita facilitar el proceso de adquisiciones de materiales para el Ayuntamiento de Cuautla, Morelos; el cual genere información segura, específica, oportuna y confiable. A continuación, se describe el proyecto realizado para la Dirección de Adquisiciones y Patrimonio.

# **TECNOLOGÍAS DE SOFTWARE QUE SE UTILIZARON PARA EL DESARROLLO DE LA APLICACIÓN**

Para el adecuado desarrollo del proceso se hizo uso de diversas tecnologías de software cuyas características se muestran a continuación:

**XAMPP**. Herramienta de desarrollo que permite probar el desarrollo web basado en PHP en un ordenador propio, sin necesidad de acceso a internet. Para los diseñadores o desarrolladores web con poca experiencia resulta práctico ya que no requiere conocimientos previos sobre las configuraciones de servidores, ya que XAMPP provee de una configuración totalmente funcional desde el momento que se instala. Solo se extrae y listo. Su

desventaja es la poca seguridad de datos, por lo cual no es suficientemente seguro para ambientes grandes o de producción. (Garcia, 2020). Esta herramienta fue utilizada como servidor local para realizar las pruebas necesarias para comprobar que el sistema funcionara correctamente en un navegador, además de contar con un gestor de base de datos en donde se almacenaron los datos que el departamento requería que fueran graficados.

**PHP** (acrónimo recursivo de PHP: Hypertext Preprocessor). Lenguaje de código abierto muy popular y especialmente adecuado para el desarrollo web ya que puede ser incrustado en HTML. Lo que distingue a PHP desde la perspectiva del cliente y en comparación con Javascript, es que el código es ejecutado en el servidor, generando HTML y enviándolo al cliente. El cliente recibirá el resultado de ejecutar el script, aunque no conocerá el código subyacente. El servidor web puede ser configurado incluso para que procese todos los ficheros HTML con PHP, por lo que no hay manera de que los usuarios puedan saber qué se encuentra al interior (Cowburn, 2022). Este lenguaje fue utilizado para programar el sistema para que fuera una página dinámica desde el login, en donde sea posible identificar al tipo de usuario mediante comparaciones.

**Adobe Acrobat Reader DC**. Es el estándar global gratuito y de confianza para ver, imprimir, firmar, compartir y comentar archivos PDF. Es el único visor de PDF que puede abrir e interactuar con todo tipo de contenido PDF, incluidos formularios y contenido multimedia. Actualmente está conectado a los servicios de Adobe Document Cloud, lo que permite trabajar con archivos PDF en cualquier dispositivo y desde cualquier lugar (Adobe, 2022). Esta herramienta se utilizó para crear archivos PDF y visualizar el formato final de la

solicitud utilizada por los departamentos que requieren algún insumo o servicio.

**Sublime Text**. Esta herramienta fue utilizada para escribir y editar el código que se utilizó para crear el sistema web en los lenguajes PHP y HTML ya que tiene una interfaz agradable para el usuario y es fácil de manejar. Sublime Text es un editor de código multiplataforma, ligero y con pocas concesiones a las florituras. Es una herramienta concebida para programar sin distracciones. Su interfaz de color oscuro y la riqueza de coloreado de la sintaxis, centra por completo la atención. Sublime Text permite tener varios documentos abiertos mediante pestañas, e incluso emplear varios paneles para aquellos que utilicen más de un monitor. Dispone de modo de pantalla completa, para aprovechar al máximo el espacio visual disponible de la pantalla. El programa cuenta "de serie" con 22 combinaciones de color posibles, aunque es posible obtener más. Para navegar por el código cuenta con Minimap, un panel que permite moverse por el código de forma rápida. (Schaaf, 2021).

**MySQL.** Este gestor fue utilizado para almacenar, relacionar y manipular todos los datos que se manejan en el departamento de adquisiciones, en donde las relaciones se desarrollaron sin complicaciones y así se logró obtener consultas rápidamente. Es un sistema de gestión de bases de datos relacional, multi hilo y multiusuario con más de seis millones de instalaciones. MySQL AB es, desde enero de 2008, una subsidiaria de Sun Microsystems y ésta, a su vez, de Oracle Corporation. A partir de abril de 2009 desarrolla MySQL como software libre en un esquema de licenciamiento dual. (Glass, 2009).

**Apache**. Existen varios tipos de servidores web en el mercado y entre ellos está Apache, uno de los servidores más antiguos y, si bien en los últimos años han surgido alternativas más modernas y eficientes que han ganado terreno,

hoy Apache sigue siendo el servidor número uno. El servidor Apache nació a mediados de los años noventa gracias a la Apache Software Foundation y, en sus mejores años alcanzo una cuota de mercado del 70% de la web, siendo el primer servidor que alojo más de 100 millones de sitios web. Es un servidor web con soporte para HTTP 1.1 y posteriormente añadir soporte para HTTP2 según la norma RFC 7540 y fue uno de los primeros servidores en soportar VirtualHost (llamado también sitio virtual) tanto para dominios, como para IP, respetando la norma RFC 2616, lo que permite alojar varios dominios en un mismo servidor con una misma IP, algo que hoy parece básico, pero que en los años noventa supuso una revolución (León, 2021). Este servidor fue utilizado para visualizar el sistema de manera local como los formularios para los usuarios, las vistas para el supervisor y administrador, tablas con los datos requeridos, así como archivos en formato PDF y así estar en condiciones de corregir los errores que se fueran presentando.

**Google Chrome**. Navegador web desarrollado por Google y compilado con base en varios componentes e infraestructuras de desarrollo de aplicaciones de código abierto. Está disponible gratuitamente bajo condiciones de servicio específicas. El nombre del navegador deriva del término en inglés usado para el marco de la interfaz gráfica de usuario "Chrome". Cuenta con más de 750 millones de usuarios y, dependiendo de la fuente de medición global, puede ser considerado el navegador más usado de Internet variando hasta el segundo puesto, algunas veces logrando la popularidad mundial en la primera posición. Actualmente se ha convertido en el navegador más utilizado de todo el planeta (Colque, 2014). En este navegador se realizaron las pruebas de visualización de todo el sistema web en general.

**JavaScript** fue creado para "dar vida a las páginas web". Los programas en este lenguaje se llaman scripts. Se pueden escribir directamente en el HTML de una página web y ejecutarse automáticamente a medida que se carga la página. Los scripts se proporcionan y ejecutan como texto plano. No necesitan preparación especial o compilación para correr. En este aspecto, JavaScript es muy diferente al lenguaje Java. JavaScript puede ejecutarse no solo en los navegadores, sino también en servidores o incluso en cualquier dispositivo que cuente con un programa especial llamado "El motor" o intérprete de JavaScript. El navegador tiene un motor embebido a veces llamado una "Máquina virtual de JavaScript" (Kantor, 2021). Este lenguaje fue utilizado para realizar la programación de las gráficas donde se visualizaron los datos de los artículos que utiliza el departamento.

# **METODOLOGÍA**

La metodología que se utilizó en el desarrollo de la aplicación fue la de modelo en cascada también denominado ciclo de vida del desarrollo de software y cuenta con cinco fases: 1) Requerimientos, 2) Diseño, 3) Implementación, 4) Verificación y 5) Mantenimiento. (Laoyan, 2021).

#### **FASE DE REQUERIMIENTOS**

Antes de iniciar la elaboración el proyecto, se realizaron diferentes entrevistas con los representantes de las áreas Oficialía Mayor y Dirección de Adquisiciones y Patrimonio, con el fin de establecer los requisitos del proyecto, así como conocer los tipos de usuarios implicados que tendrán acceso a la Aplicación Web. Para gestionar de una manera oportuna la base de datos se tuvo que incluir a los responsables del departamento y al personal más capacitado para brindar información de los requisitos necesarios Con

esta información se determinaron 3 tipos de usuario que se muestran en la Tabla 1.

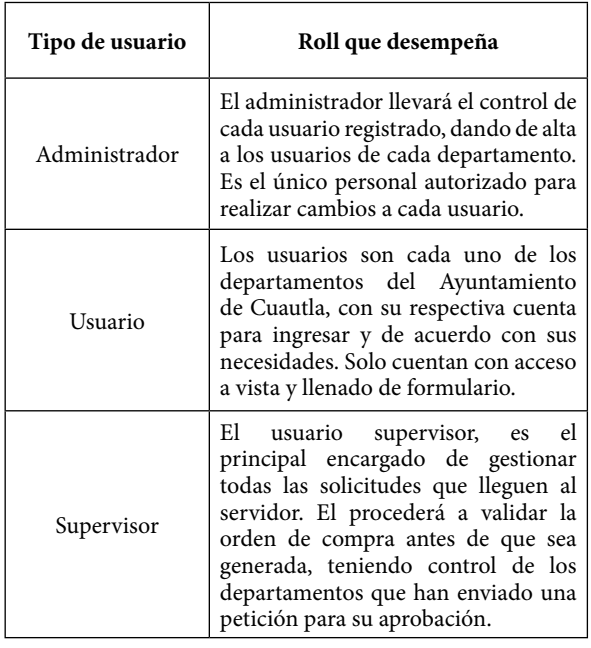

Elaboración propia resultado de las entrevistas.

Tabla 1. Características de los Usuarios.

#### **DISEÑO DEL SISTEMA**

Después de ser analizados los procedimientos actuales del proyecto se procede a desarrollar el diagrama de casos de uso. En donde se muestran los actores y las clases que están involucradas en el sistema. El actor ingresa al sistema a través de un login, el sistema se encarga de verificar que el usuario esté almacenado en el servidor y, si se encuentra, le permite el acceso.

#### **IMPLEMENTACIÓN DEL PROGRAMA**

A continuación, se muestran algunos prototipos que fueron utilizados hasta llegar al resultado final.

Pantalla de inicio. Esta es la pantalla de acceso al sistema, disponible solo de manera local para el departamento de adquisiciones. Una interfaz sencilla en donde se genera al usuario y contraseña, solo con hacer clic en la opción deseada despliega un login y, al ingresar los datos correctos, se logra el acceso.

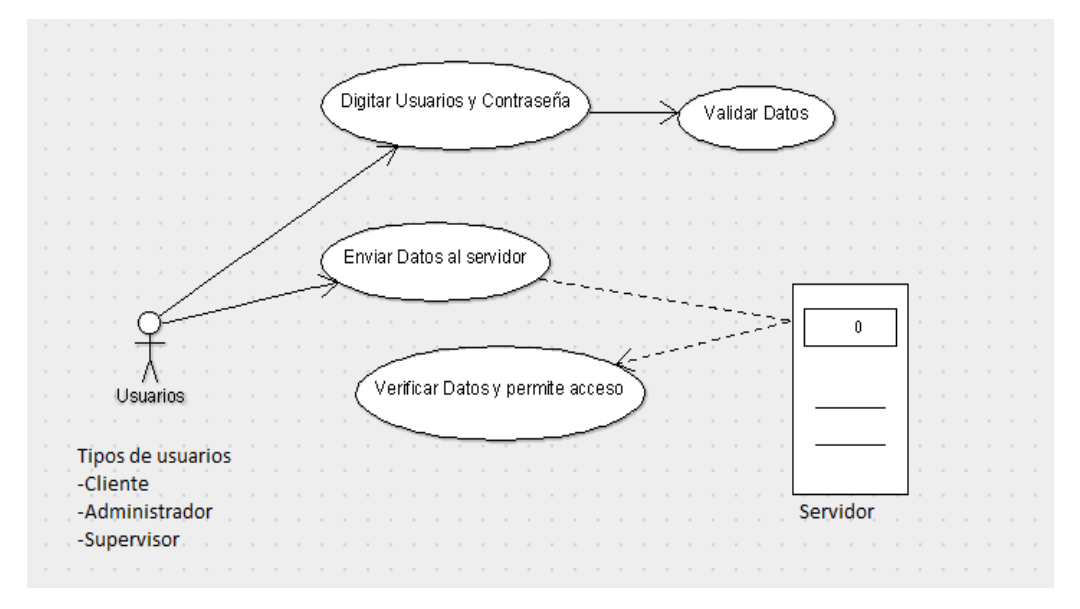

Figura No. 1. Diagrama de base de datos. Fuente: Base de datos Xampp.

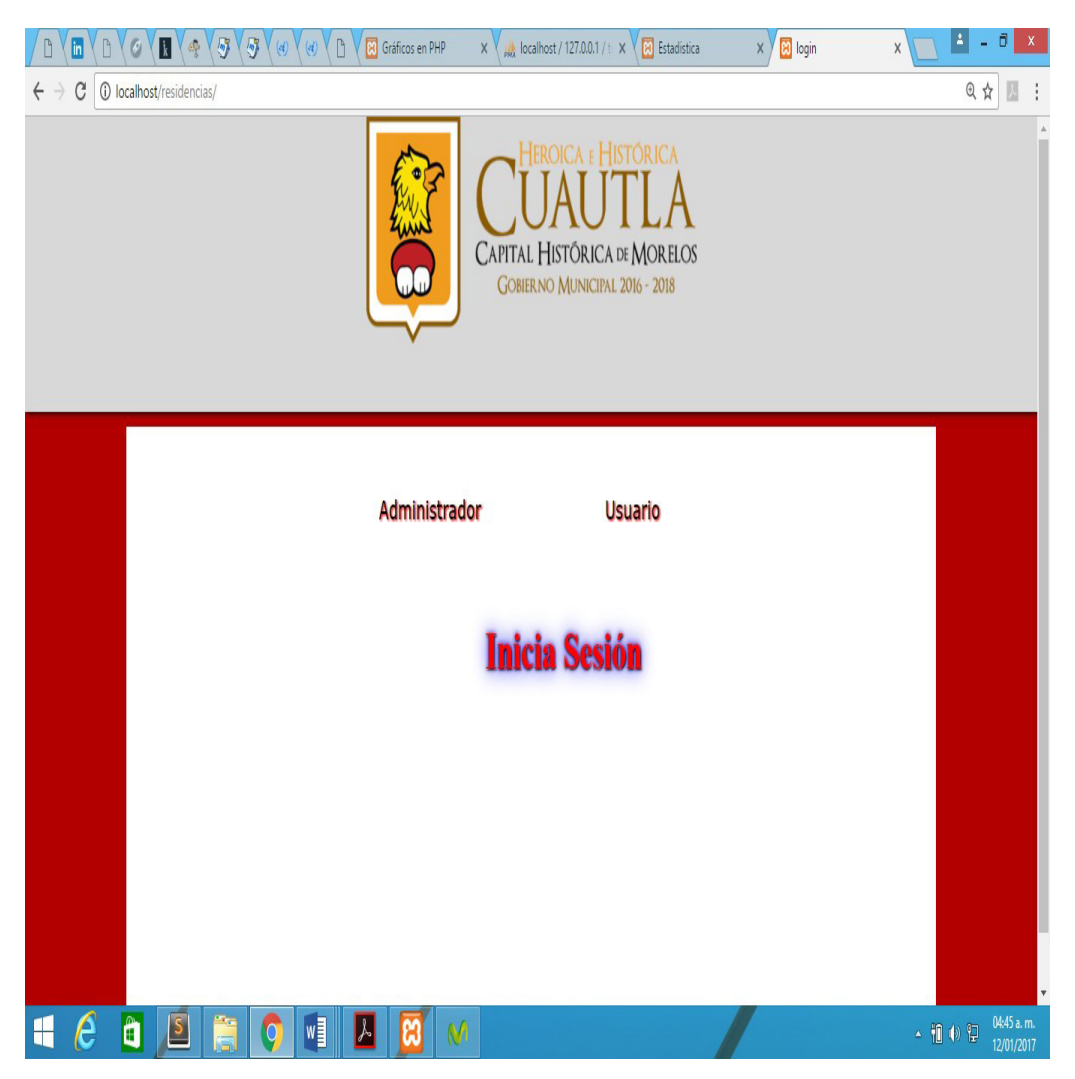

Figura No. 2. Prototipo de inicio de sesión. Fuente: Generado por el sistema.

**Login.** El login mostrado es exclusivo para validar los datos del administrador, en caso de que otra persona intente ingresar le negará el acceso. (Figura No. 3).

**Pruebas.** En esta etapa se validaron los datos en el sistema, para confirmar que los logotipos y componentes se desplegaran correctamente, también se verificó que el usuario logrará ingresar sin problemas al sistema. Además, se verificó la interfaz del usuario al momento del llenado de la solicitud y se efectuó la prueba de compatibilidad con distintos navegadores, corroborando en Internet Explorer 8, Mozilla Firefox 4, Google Chrome y Opera y su funcionalidad fue exitosa.

En la figura 4 se muestra la verificación del acceso individual al sistema para cada tipo de usuario mediante la identificación de este, utilizando contraseñas exclusivas asignadas a cada usuario que ingresará en el apartado donde tenga los privilegios asignados por el administrador.

En esta etapa se corrigieron los errores encontrados en el sistema, como datos no guardados, mejoras en la seguridad para su correcto funcionamiento, mediante la depuración de datos, se eliminó eficazmente el problema de datos incorrectos, además la eliminación de la duplicación de datos de la base de datos ayudo a optimizar el proceso y se presentó una mejoría en cuanto a la velocidad del sistema al momento de su ejecución.

# **IMPLEMENTACIÓN**

Los resultados fueron exitosos ante la administración involucrada durante este proceso. Se realizó buscando que fuese lo más sencilla y eficaz en cada una de las interfaces y el proceso se realizara de manera correcta y a su vez se mantuviera un orden de la información, así como también la seguridad de esta.

En esta etapa se generaron los PDF de las

dos solicitudes y la visualización de las gráficas con los datos guardados en la base de datos con el sistema previamente configurado en el servidor. Una vez instalados y configurados correctamente, los archivos que lo conforman se alojaron al servidor del Ayuntamiento Municipal.

Una vez puesta en marcha la aplicación en el servidor, comenzó a hacerse uso del sistema para que se reportaran posibles inconformidades por parte del asesor externo, y de esta manera hacer los cambios pertinentes al módulo desarrollado. Además, se comprobó el correcto funcionamiento de la aplicación web instalada en el servidor del Ayuntamiento.

# **RESULTADOS**

A continuación, se presentan algunas imágenes de los resultados obtenidos. La figura 5, muestra las órdenes de compra generadas en el sistema. Al dar clic en orden de compra y buscar el folio se podrán ver las solicitudes enviadas al servidor.

Los usuarios tendrán el acceso total para realizar su requisición de compra. Para ello se creó una interfaz amigable y de fácil manejo para que puedan realizar su registro sin tener ninguna dificultad. El portal consta de la bienvenida al usuario y el nombre del departamento y un formulario en donde puede agregar los productos que necesite. (Figura No. 6).

Formato final el cual contiene los recuadros donde todos los responsables firman y autorizan las solicitudes de los departamentos para, finalmente, agregar el sello de la dependencia. (Figura No. 7).

De igual manera el sistema genera gráficas que muestran el consumo de los artículos adquiridos en meses anteriores y el consumo actual de los mismos, para tener el control de los artículos y evitando desviaciones. (Figura No. 8).

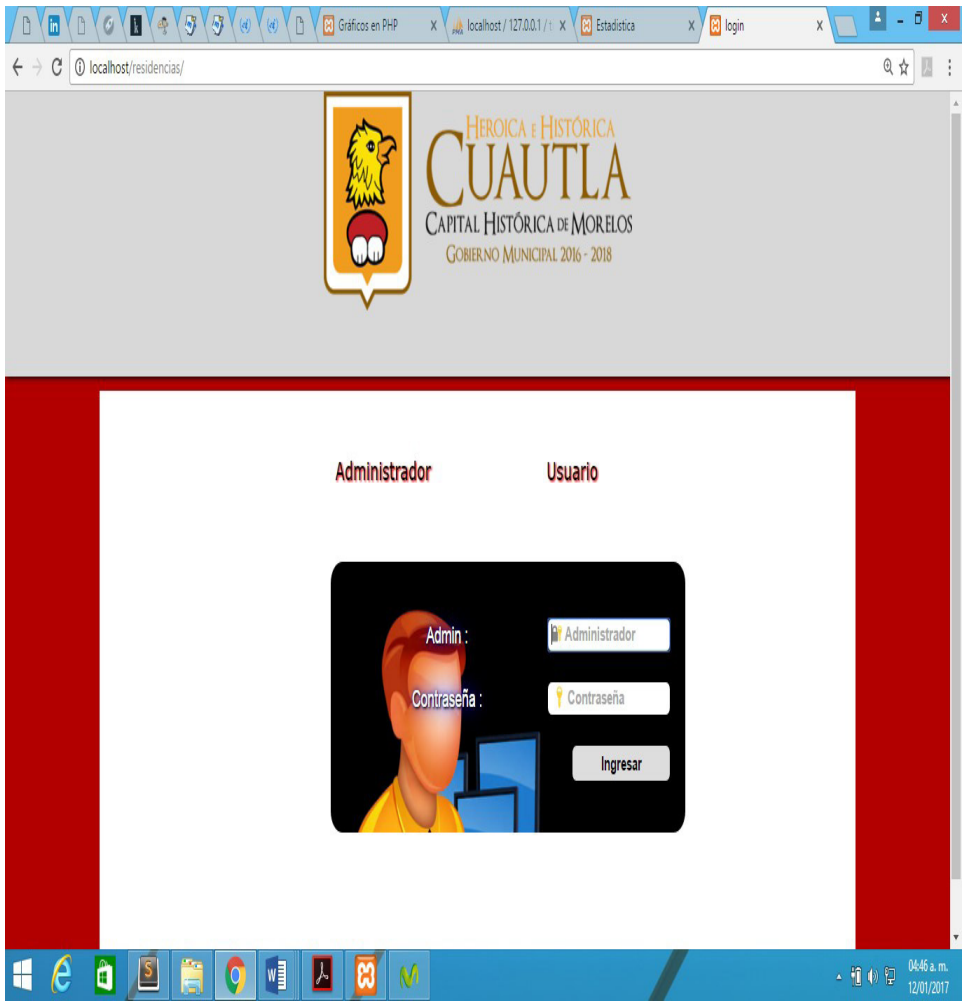

Figura 3. Prototipo login para el administrador. Fuente: Generado por el sistema.

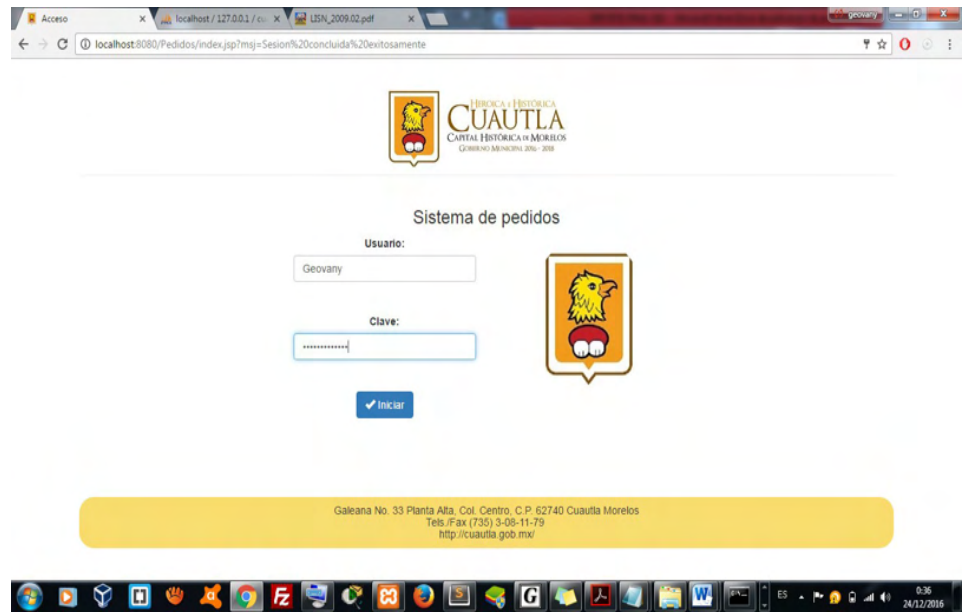

Figura No. 4. Login de acceso. Fuente: Generado por el sistema.

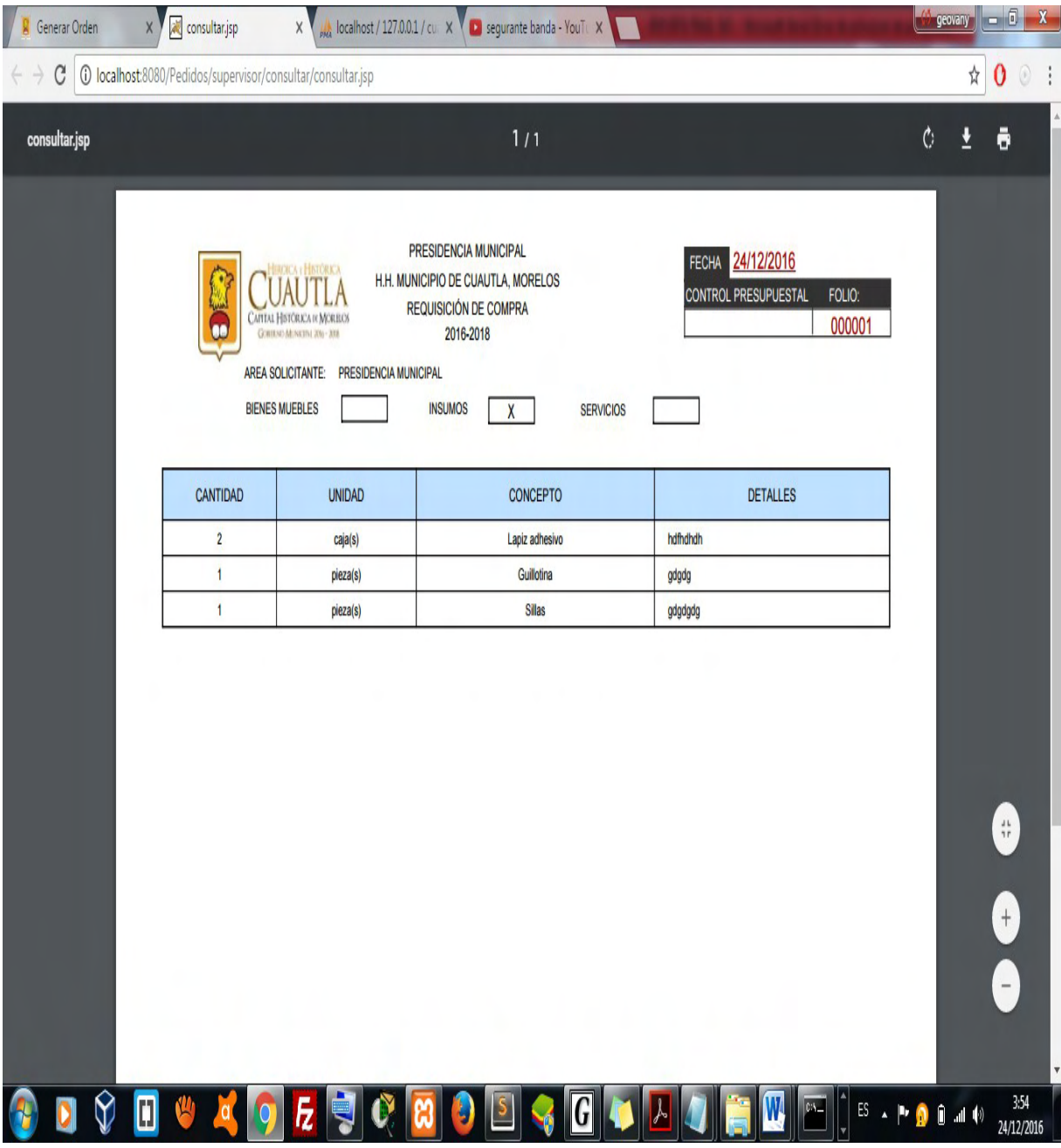

Figura No. 5. Consulta de solicitudes. Fuente: Generado por el sistema.

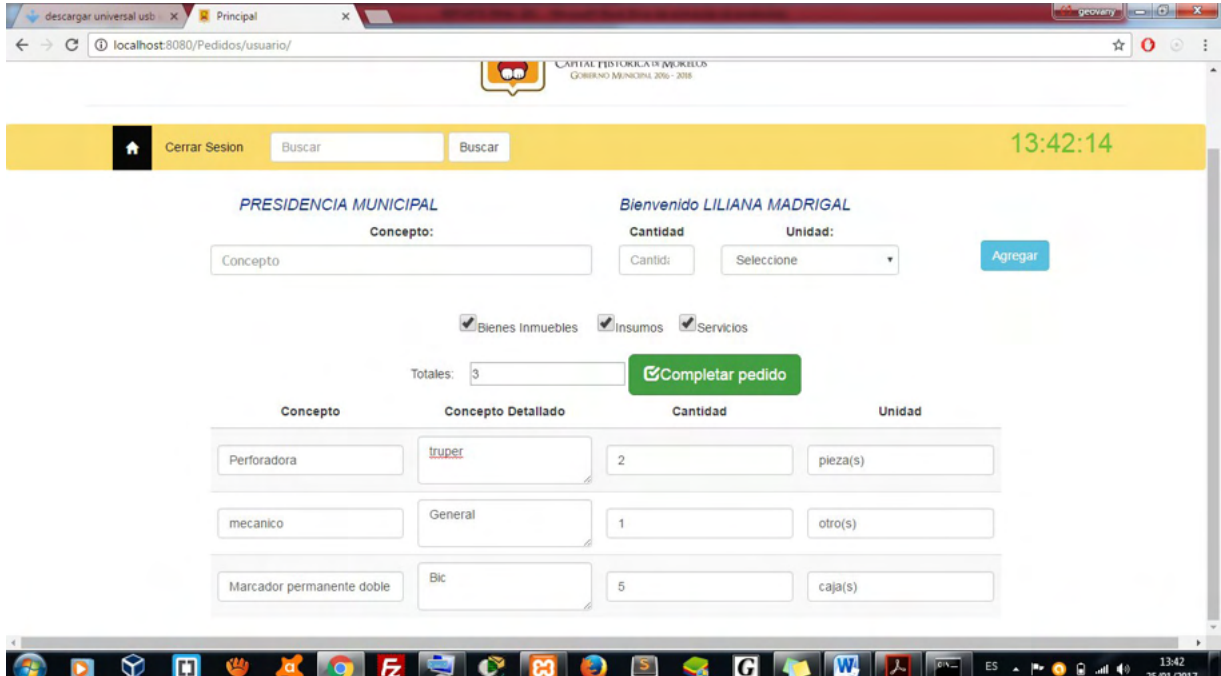

Figura No. 6. Interfaz del formulario del usuario. Fuente: Generado por el sistema.

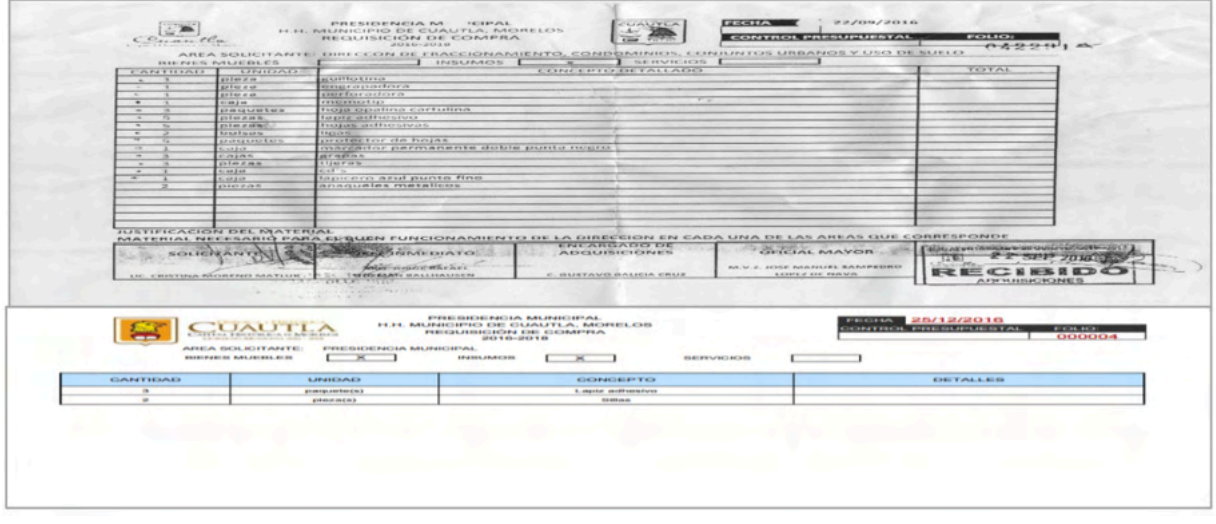

Figura No. 7. Antes y después del formato de solicitud. Fuente: Copia y generado por el sistema.

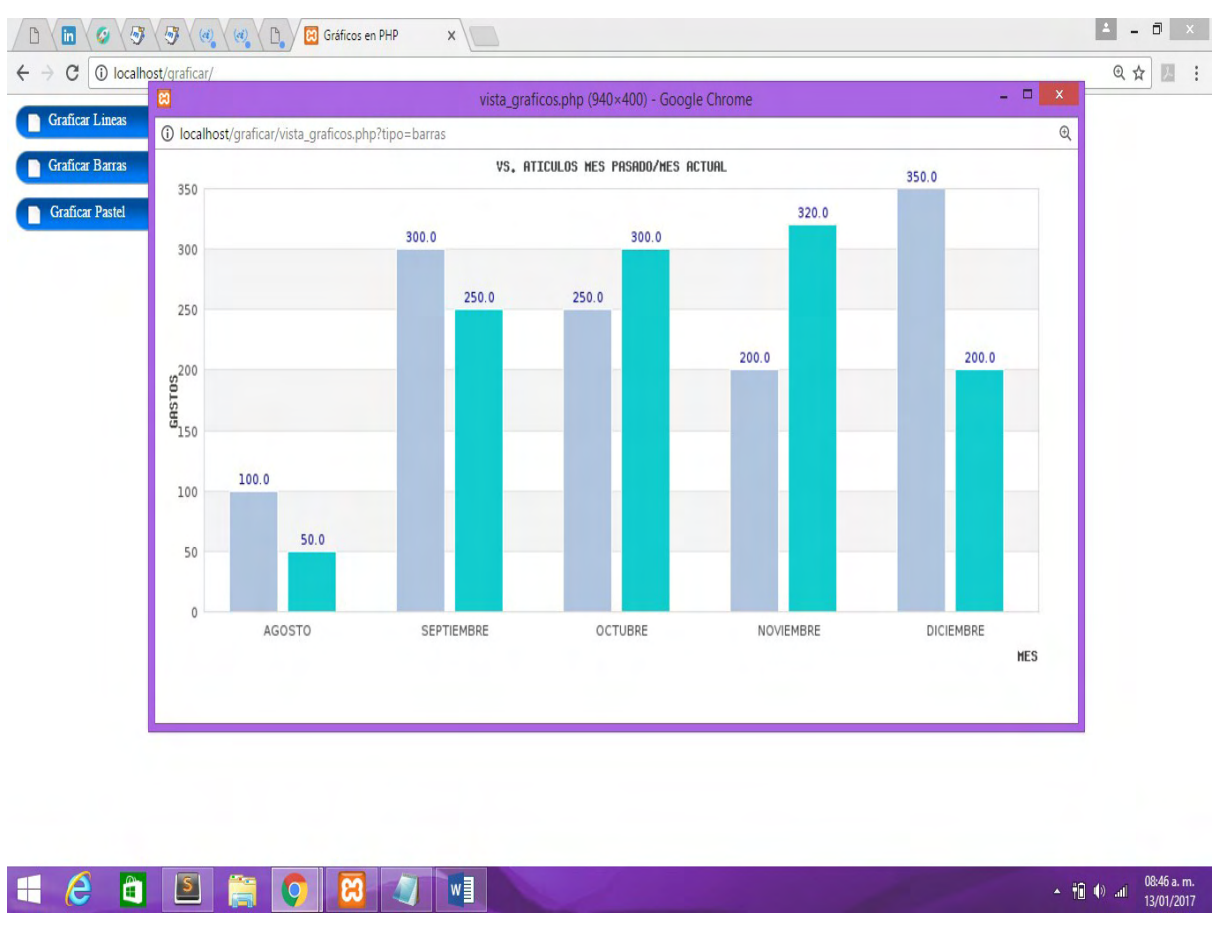

Figura No. 8. Gráficas finales. Fuente: Generado por el sistema.

# **CONCLUSIONES**

El sistema presenta las siguientes características funcionales:

- Cuenta con la verificación de acceso a usuarios (en este caso tres).
- El sistema debe validar a los usuarios mediante una contraseña y validar los datos introducidos.
- Los usuarios podrán consultar información en el sistema de acuerdo con su folio o pueden realizar una consulta personalizada ingresando campos más específicos.
- El sistema permite a los usuarios autentificados buscar y consultar información de los materiales entregados a la dependencia que lo solicitó.
- El usuario administrador puede agregar y modificar áreas y usuarios del ayuntamiento.
- El sistema permite generar un reporte impreso con la información de la dependencia, insumos, artículos y/o servicios solicitados.
- El sistema mostrará las opciones de las actividades que puede realizar dependiendo de su nivel o rol asignado.
- Los resultados de las consultas se basan en la fecha que se registró el material.
- El formulario del pedido se bloquea automáticamente cuando se encuentra fuera de las fechas establecidas por el departamento de adquisiciones.

El Instituto Tecnológico de Cuautla tiene como objetivo formar profesionistas aptos para la aplicación y generación de conocimientos que les proporcionen las habilidades para la solución de problemas, con pensamiento crítico y es así como el estudiante, a través de la realización de este proyecto en la empresa, adquiere nuevos conocimientos que lo preparan para su vida profesional generando una vinculación y el intercambio de conocimientos en este caso, mediante el uso de las tecnologías.

# **REFERENCIAS**

Adobe. (06 de 04 de 2022). *Conceptos basicos*. Obtenido de https://helpx.adobe.com/mx/reader/faq.html

Colque, R. N. (14 de 06 de 2014). *Telematicos Educativos*. Obtenido de https://sites.google.com/site/telematicoseducativos/bunidad-ii/1-google-chrome-navegador-de-internet

Cowburn, P. (22 de 06 de 2022). *Manual de PHP*. Obtenido de https://www.php.net/manual/es/index.php

Garcia, M. (30 de 03 de 2020). *Que es XAMPP y como usarlo*. Obtenido de https://www.nettix.com.pe/blog/web-blog/que-esxampp-y-como-puedo-usarlo/

Glass, M. K. (2009). *Desarrollo Web con PHP6, Apache y MySQL.* España: Anaya Multimedia.

Kantor, I. (15 de 12 de 2021). *El lenguaje JavaScript*. Obtenido de https://es.javascript.info/intro

Laoyan, S. (5 de 10 de 2021). *Todo lo que necesitas saber acerca de la gestión de proyectos en cascada*. Obtenido de https://asana. com/es/resources/waterfall-project-management-methodology

León, Á. D. (21 de 06 de 2021). *Servidor Apache*. Obtenido de https://blog.infranetworking.com/que-es-apache-servidor/

Schaaf, B. (21 de 05 de 2021). *Sublime text*. Obtenido de https://www.sublimetext.com/